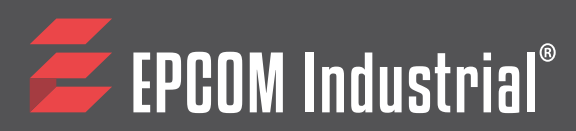

**EM33-2A3**

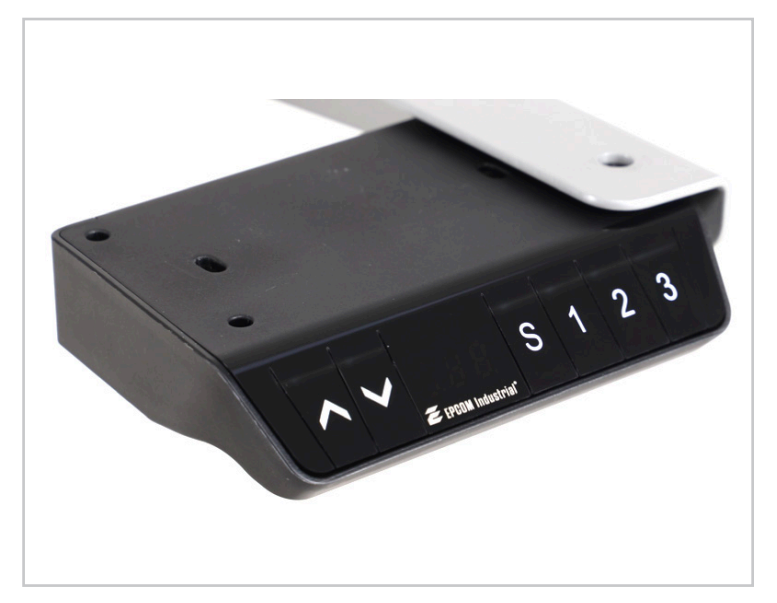

# **Manual de Operación**

- ➢ Tecla Set S
- ➢ Tecla Posición 1
- ➢ Tecla Posición 2
- ➢ Tecla Posición 3
- $\triangleright$  Tecla SUBIR  $\bigwedge$
- ➢ Tecla BAJAR

# **1. RESET**

➢ Cuando el Sistema está anormal, o el controlador muestre "RST", presione y sostenga la tecla de " " durante 5 segundos después de que el motor se pare, automáticamente entrará en el modo de inicialización. Después de que la inicialización esté completa, el buzzer sonará, indicando que la inicialización ha sido exitosa.

# **2. ARRIBA and ABAJO**

- ➢ Cuando la tecla " " es presionada, el escritorio empieza a subir hasta alcanzar la altura máxima del mismo.
- ➢ Cuando la tecla " " es presionada, el escritorio empezará a bajar hasta alcanzar el punto mínimo del mismo.

#### **3. Almacenamiento de ubicación y operación de memoria**

- ➢ El controlador puede almacenar hasta 3 diferentes posiciones, el método de almacenamiento es el siguiente cuando se llega al punto a guardar, presione el botón "S", el display mostrará "S-", y al mismo tiempo "-" parpadeará, presione la tecla "1-3", se almacenará la posición actual en la memoria seleccionada.
- ➢ Si se desea llegar al punto guardado, solamente necesitas presionar las teclas 1-3, entonces el display mostrará la altura correspondiente de la memoria guardada, y entonces automáticamente llegará a la altura guardada correspondiente en la memoria.

# **4.Configuración de límites mínimo y máximo**

- ➢ El método de operación de configuración de altura mínima es: cuando desee establecer la altura actual como la altura mínima del escritorio, presione y mantenga presionado el botón "S" y " $\vee$ " en la altura correspondiente durante 5 segundos, luego escuchará el buzzer que indica que la posición más baja se ha almacenado correctamente.
- > Mantenga presionado el botón "S" + "∨" durante 5 segundos, en este momento escuchará el timbre, indicando que se cancela el almacenamiento de la posición más baja.
- ➢ El método de configuración de altura máxima es: Cuando desee configurar la altura actual a la altura más alta del escritorio, mantenga presionado el botón "S " +" " en la altura correspondiente durante 5 segundos, escuchará el sonido del timbre, indicando que la posición más alta se almacene correctamente.
- ➢ Mantenga presionado el botón "S" + " " durante 5 segundos, en este momento escuchará el timbre, indicando que se cancela el almacenamiento de la posición más alta.

# **5. Bloquear y desbloquear seguros para niños**

- ➢ Bloqueo: Mantenga presionado " "+" " durante 5 segundos al mismo tiempo, cuando el display muestre "Loc ", esto indica que el sistema ha sido bloqueado, no se puede realizar la operación de elevación en el sistema.
- ➢ Desbloquear: Mantenga presionado " "+" " durante 5 segundos al mismo tiempo, cuando el display muestre " Loc"esto indica que el sistema se ha desbloqueado.

### **6. Pruebas automáticas**

- ➢ Algunos controladores en específico, soportan la función de prueba automática. Se ejecuta durante 2 minutos y se detiene durante 18 minutos, el recorrido de la prueba es entre 1 ubicación de almacenamiento y una 2a ubicación de almacenamiento, cuando está en modo de prueba automática, el sistema funcionará hacia adelante y hacia atrás durante 2 minutos entre 1 y 2 minutos. 2, luego para durante 18 min, bucle infinito.
- > Para activar mantenga presionado el botón "∧"+"∨"+" S" durante 2 segundos y se mostrarán todos los puntos decimales en el display, lo que indica el modo de prueba automático, y para salir del modo automático también se mantiene presionado el botón "  $\wedge$ " + "  $\vee$ " + " S" durante 2 segundos.

# **7. Parámetros internos y configuración de distancia de instalación**

- ➢ Presionando prolongadamente la tecla "S" durante 10 segundos, puede ingresar a la interfaz de configuración, mostrando "x-y" simultáneamente "y" parpadeando, donde "x" es el grupo de parámetros y el valor del parámetro correspondiente a "y ". El grupo de parámetros se puede cambiar presionando "SET" y el valor del parámetro se puede cambiar presionando " $\wedge$ " o " $\vee$ ". Configure los parámetros presionando la tecla "M" durante 10 segundos para volver a la interfaz en ejecución.
- ➢ Se pueden configurar los siguientes parámetros:

#### **A, Configurar Pantalla**

"1-y ", "0" significa visualización en CM, y "1" significa visualización en PULGADAS.

#### **B, Establezca el Anticolisión. Por giroscopio, electricidad del lado superior y electricidad del lado inferior.**

"2-y ""y "significa que el giroscopio tiene la resistencia para detener la precisión, 0 significa apagado, 1 es el más sensible y 8 es el más insensible.

"3-y "" y " significa precisión de parada de resistencia de corriente ascendente, 0 significa apagado, 1 es más sensible y 8 es más insensible.

"4-y "" y " significa que la corriente descendente cumple con la precisión de parada, 0 significa apagado, 1 es el más sensible y 4 es el menos sensible.

"5-y "" y " significa la protección del ángulo de inclinación, 0 significa apagado, 1 es el más sensible y 9 es el menos sensible.

#### **C, Establecer la altura exacta**

Después de ingresar a la interfaz de configuración, mantenga presionado el botón "S" hasta que muestre el número, como "60", luego puede agregar el grosor de la mesa presionand " $\wedge$ ".

#### **D, Apagar el funcionamiento automático del botón de memoria**

"7-y "" y ", 0 significa que debe seguir presionando el botón de memoria "1-4" hacia la ubicación de almacenamiento, 1 significa que solo necesita presionar el botón de memoria una vez y se elevará automáticamente a la ubicación de almacenamiento.

# **8. Tabla de códigos de errores**

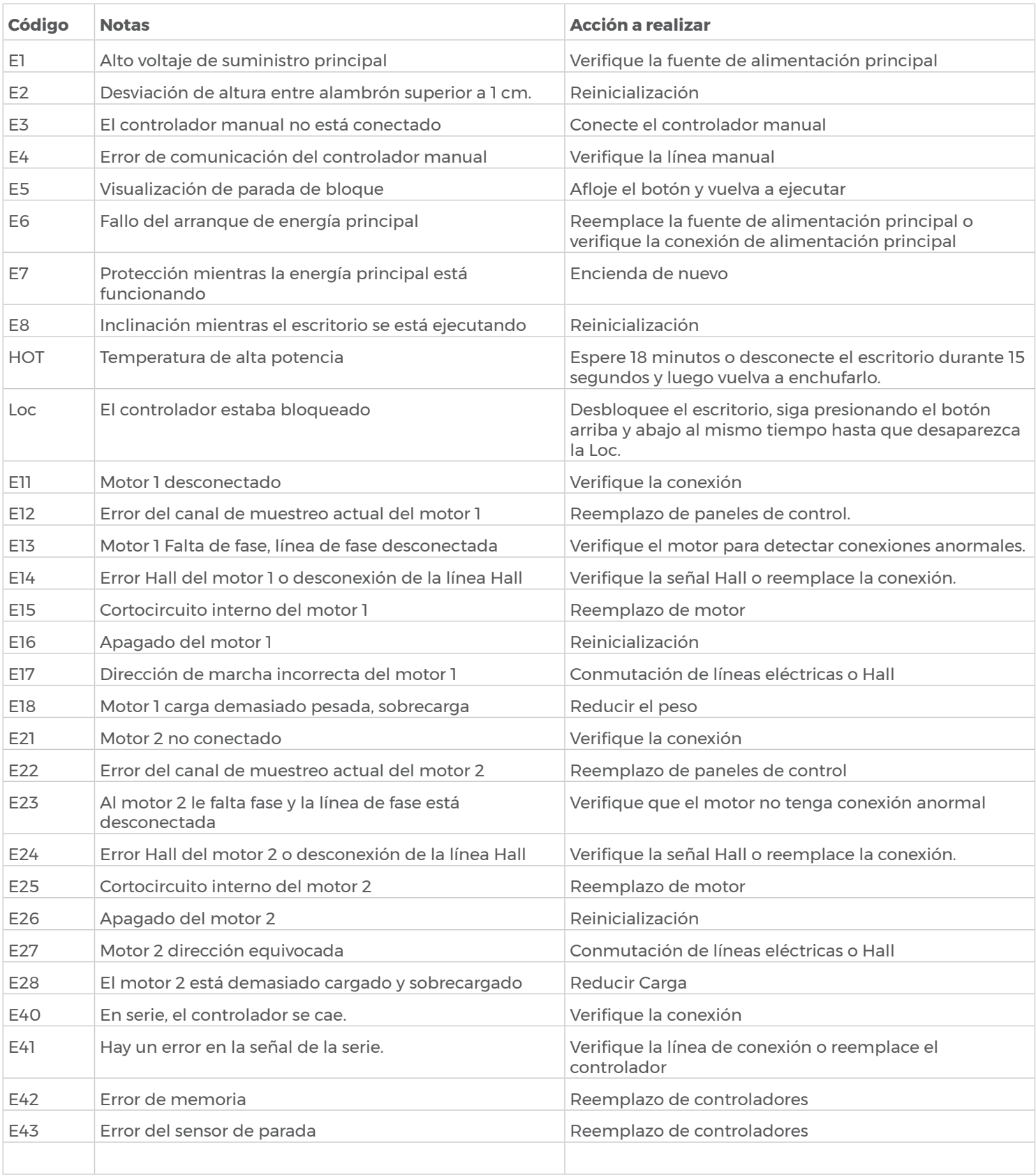